## **MANUAL DE USO DE TARJETERO**

## klinko LAVANDERIAS

## **COMPONENTES DE TARJETERO**

#### **• MODULO MAESTRO**

El "Modulo Maestro" debe permanecer siempre encendido y conectado lo cual está indicado con la luz roja, en dado caso de notar esta luz apagada, revisar que esten bien conectados los cables al aparato (modulo maestro).

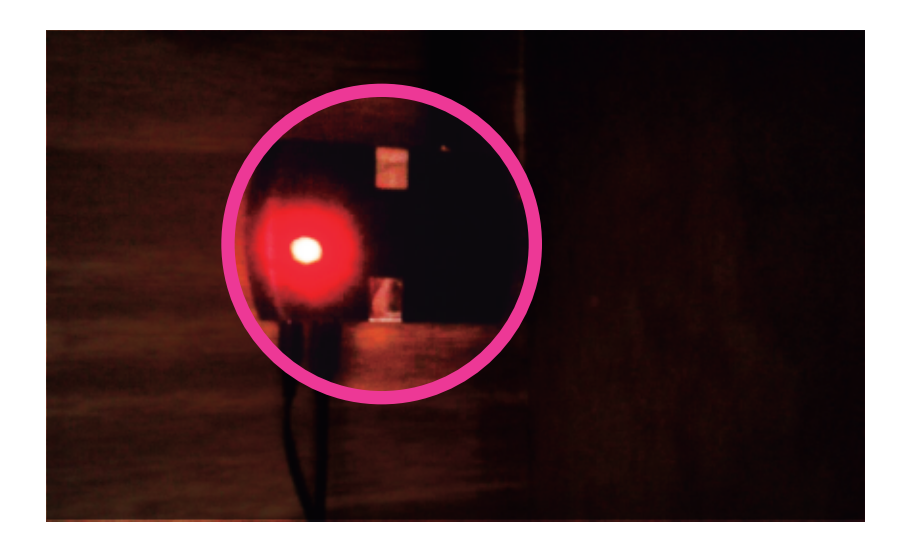

#### **• CONEXION DEL TARJETERO VÍA USB AL CPU**

El espacio de entrada USB para el Modulo Mestro debe permanecer siempre conectado para evitar que pierda la señal con el tarjetero y este deje de funcionar. En caso de ocurrir se debe reiniciar el programa en el gabinete del tarjetero y el programa en el CPU.

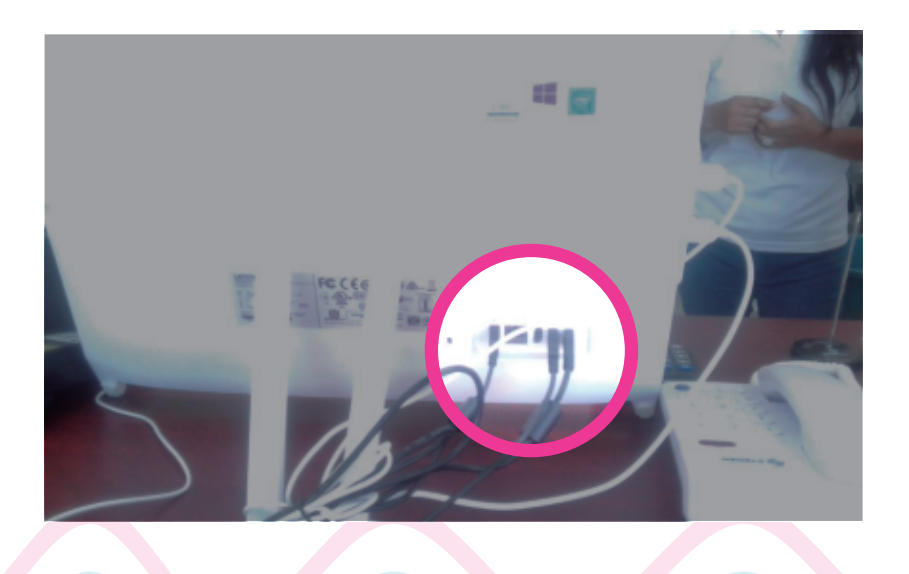

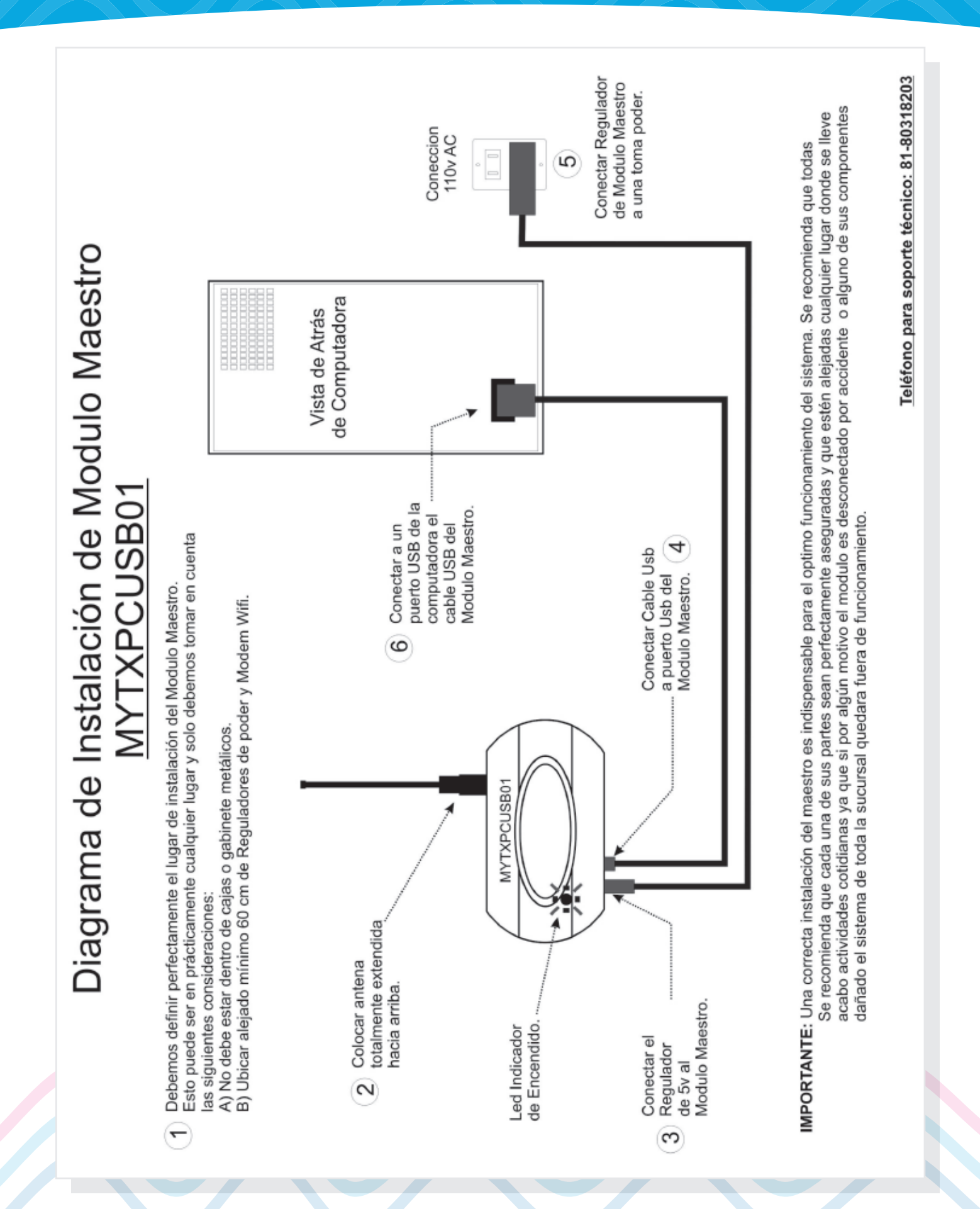

### **CASOS DE "ERROR" EN EL SISTEMA**

#### **SURTIR TARJETAS AL TARJETERO**

Para agregar tarjetas a dispensador, es necesario que se remueba el contrapeso metalico que tiene el tarjetero ( un metal que se coloca sobre todas la tarjetas) y coloquemos las nuevas tarjetas. Una vez llenado se debe colocar nuevamente el contrapeso metalico para que el funcionamiento del tarjetero sea el adecuado.

La pequeña caja que almacena los billetes recibidos, no debe ser removida

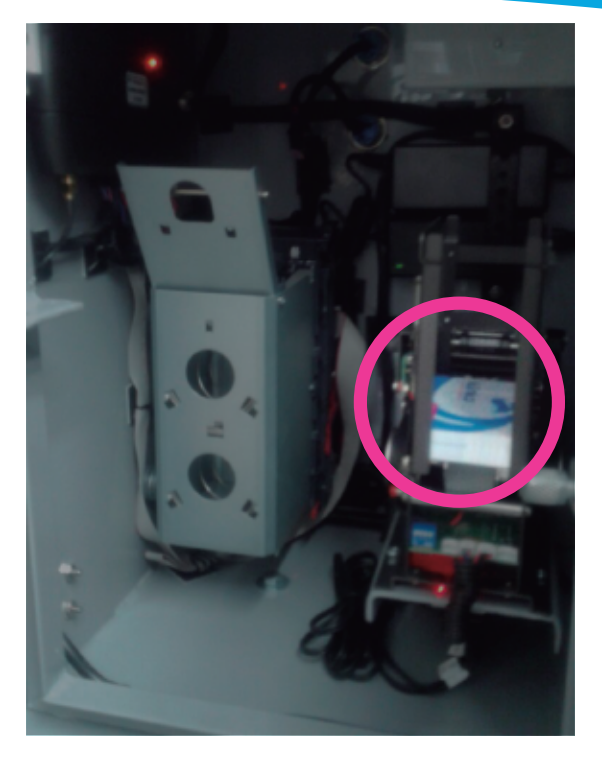

#### **GUÍA PARA "ERRORES" DEL SISTEMA**

La tarjetera tiene varios errores que se muestran solamente en la pantalla (display del tarjetero). A continuaciòn se presenta las descripciones de cada mensaje de error que pueda suceder:

#### Mensajes de Error en Tarjetera:

- -Error 01 "; //error de conexion con el servidor
- -Error 02 "; //dispensador sin tarjetas
- -Error 03 "; //la tarjeta ya habia sido dada de alta
- -Error 04 "; //billetero lleno
- -Error 05 "; //no esta conectado el contenedor de billetes
- -Error 06 "; //billete atorado
- -Error 07 "; //algun boton se quedo presionado
- -Error 08 "; //la tarjeta no esta en la base de datos
- -Error 09 "; //No se paso la tarjeta

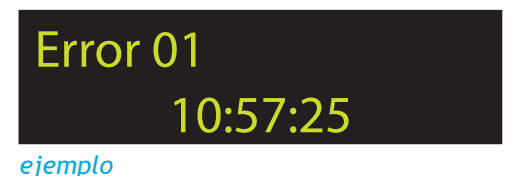

#### ERROR 01: Este error menciona que existe un error en la comunicación.

Causa1: El maestro no tiene conectado el cable de poder o el cable USB. Solución: Verificar que este correctamente conectado el cable de poder y confirmar que está conectado el cable de USB a la computadora.

Causa2: El cable USB del Maestro ha sido cambiado de puerto USB. Solución: Confirmar que está en el puerto indicado exclusivamente para el maestro ó configurar en la pantalla de CONFIGURACIÓN del programa Vendsal en la pc el nuevo puerto donde se conectara.

Causa 3: El modulo maestro está mal colocado o sin antena. Solución: Ubicar el maestro en un lugar que esté libre de aparatos como módem inalámbricos, Reguladores de voltaje, Bases de teléfonos inalámbricos.

Causa 4: El programa Vendsal de la computadora está DETENIDO. Solución: En el programa Vendsal de la computadora oprimir el botón que dice INICIAR de tal forma que se mencione: Estado del Servicio: Iniciado.

ERROR 02: Menciona que no hay tarjetas en el tarjetero.

Causa 1: No hay tarjetas disponibles para la venta. Solución: Rellenar Tarjetero.

Causa 2: No dispenso en una tarjeta.

Solución: Confirmar que las tarjetas entre si no tengan algún adhesivo ya que el tarjetero solo puede dispensar 1 tarjeta y si se pegan el sistema se detiene para no dañar la mecánica del dispensador.

Causa 3: No dispenso en una tarjeta y no están pegadas. Solución: Verificar que el sistema no tenga polvo en rodillos. Con una brocha se puede desempolvar siempre procurando que el polvo salga de tarjetero.

ERROR 03: La tarjeta ya había sido dada de alta.

Causa: El cliente utilizo una tarjeta que ya había sido previamente dada de alta en el sistema. Solución: Informar a él cliente que no se pueden registrar tarjetas previamente compradas al realizar compra de tarjeta.

#### ERROR 04: Billetero Lleno

Causa: El billetero con�ene muchos billetes. Solución: Realizar extracción de billetes.

ERROR 05: No puede ocurrir ya que el billetero actual no tiene esta función.

#### ERROR 06: Billete atorado.

Causa: El cliente me�ó un billete doblado o en malas condiciones. Solución: Remover contenedor de billetes metálico, abrir billetero y Remover billete así como cualquier residuo de billete roto o cosa que pueda generar atasco de nuevos billetes

#### ERROR 07: Alguno de los botones de tarjetera se quedó presionado.

Causa: Mecánicamente algo está evitando que el botón funcione correctamente o está dañado. Solución: Llamar a Soporte para realizar visita. O sustituir los 2 botones.

#### ERROR 08: La tarjeta no está registrada en la base de datos.

Causa: Tarjeta que al ser comprada no fue debidamente registrada en la base de datos. El que una tarjeta no está registrada en la base de datos debería ocasionar que exista un registro de acción 8 en la base de datos. Solución: Por lo general el cliente debe presentarse a reclamar al suceder este caso. Si es así solo confirmar que se encuentre el registro de error (acción 8 en base de datos) con fecha e importe el cual debe corresponder a la reclamación del cliente. Se sugiere registrar datos de clientes ya que es un caso que usan para confundir al personal y buscar acreditaciones de saldo inexistentes.

#### ERROR 09: La tarjeta no fue deslizada.

Causa: El cliente al comprar la tarjeta no desliza por lector. Solución: Por lo general el cliente debe presentarse a reclamar al suceder este caso. Si es así solo confirmar que se encuentre el registro de error (acción 8 en base de datos) con fecha e importe el cual debe corresponder a la reclamación del cliente. Se sugiere registrar datos de clientes ya que es un caso que usan para confundir al personal y buscar acreditaciones de saldo inexistentes.

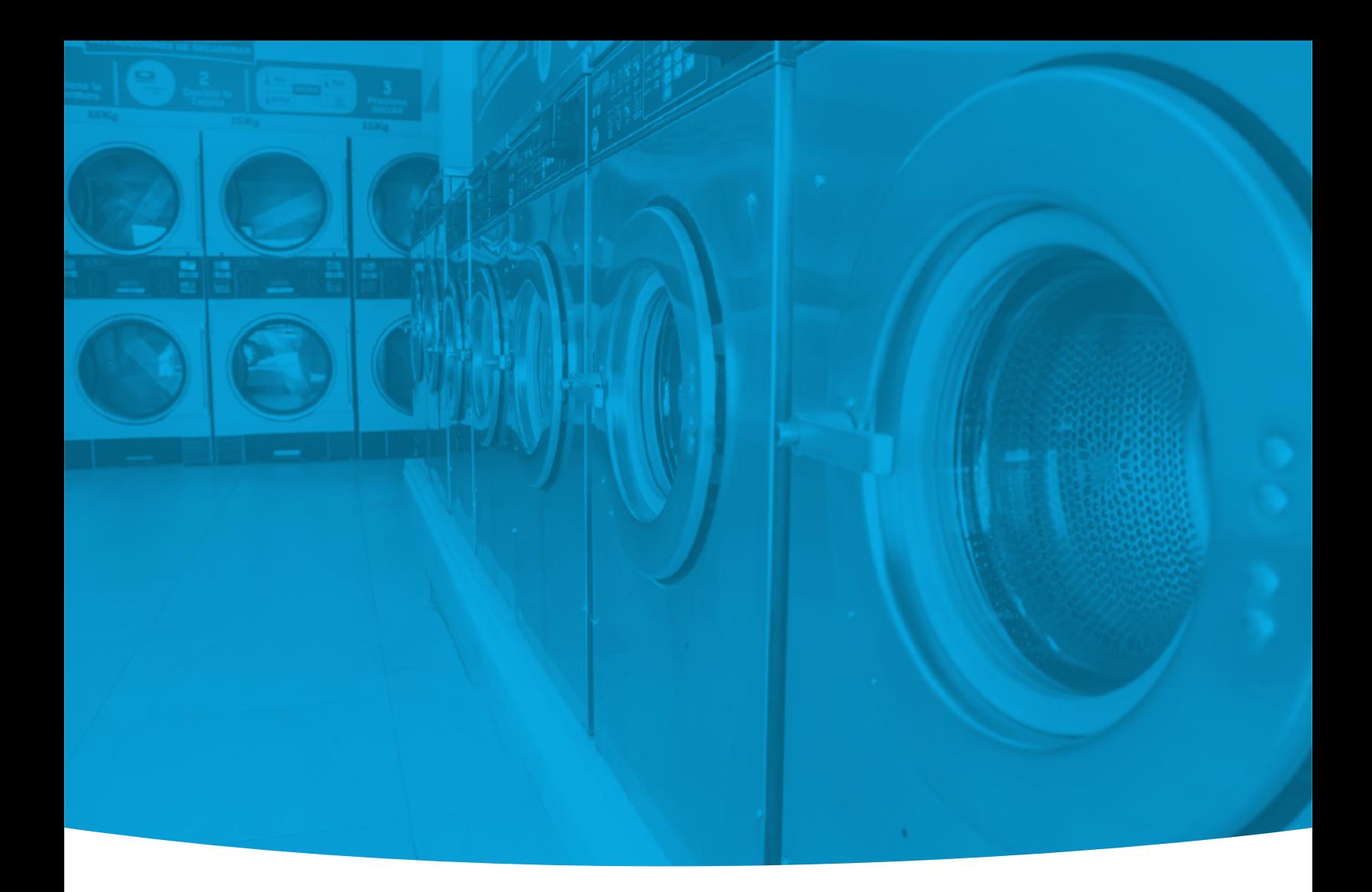

# Klinko

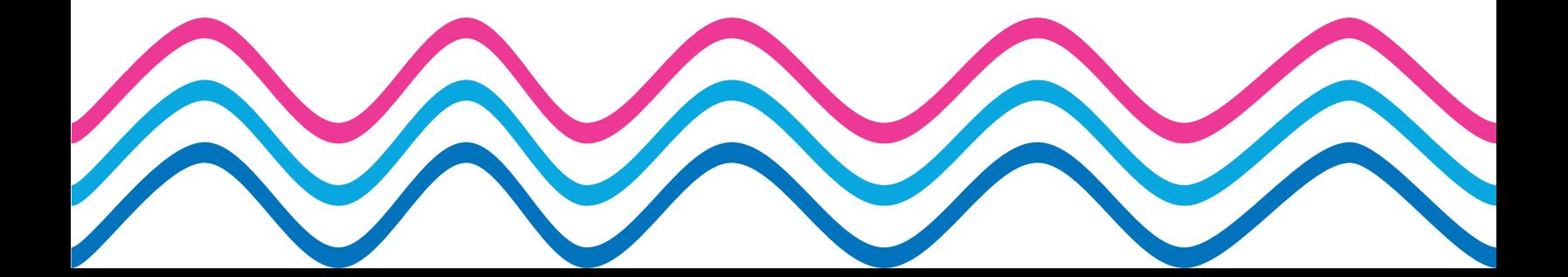